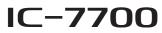

#### Firmware update information—Ver. 1.20

Thank you for using the Icom Download Service.

Version 1.20 of the firmware will provide the following additional functions to your IC-7700.

- ➡ The configurable range of the CI-V address has changed to between 01h and DFh.
- Some CI-V commands are added, as described below.
- → A new feature, the Time-Out Timer (CI-V) function is added. (p. 2)

Before updating, see Section 16 'UPDATING THE FIRMWARE' in the IC-7700 instruction manual, for details.

#### **IMPORTANT!**

Make a backup file of the transceiver's settings, such as stored memory channels, filter settings, to the USB-Memory before updating the firmware.

The CPU will be automatically reset when the firmware update is performed; the transceiver's memory contents will be cleared and ALL settings will be returned to their default settings.

See page 12-22 ' File saving' in the IC-7700 instruction manual, for details.

# About the additional features

### Additional CI-V commands

The following commands are added to the conventional Command table.

| Cmd.             | Sub Cmd. | Data                | Description                                                        |
|------------------|----------|---------------------|--------------------------------------------------------------------|
| 0F               |          |                     | Read Split setting                                                 |
|                  |          |                     | (00=OFF, 01=ON)                                                    |
| 10* <sup>1</sup> |          | 00                  | Send/read 10 Hz (1 Hz) tuning step                                 |
|                  |          | 01                  | Send/read 100 Hz tuning step                                       |
|                  |          | 02                  | Send/read 1 kHz tuning step                                        |
|                  |          | 03                  | Send/read 5 kHz tuning step                                        |
|                  |          | 04                  | Send/read 9 kHz tuning step                                        |
|                  |          | 05                  | Send/read 10 kHz tuning step                                       |
|                  |          | 06                  | Send/read 12.5 kHz tuning step                                     |
|                  |          | 07                  | Send/read 20 kHz tuning step                                       |
|                  |          | 08                  | Send/read 25 kHz tuning step                                       |
| 17* <sup>2</sup> |          | See the table below | Send CW messages                                                   |
| 1A               | 050190   | 00                  | Send/read time-out timer OFF                                       |
|                  |          | 01                  | Send/read 3 min. time-out timer                                    |
|                  |          | 02                  | Send/read 5 min. time-out timer                                    |
|                  |          | 03                  | Send/read 10 min. time-out timer                                   |
|                  |          | 04                  | Send/read 20 min. time-out timer                                   |
|                  |          | 05                  | Send/read 30 min. time-out timer                                   |
| 1C               | 02       | 00, 01              | Send/read transmit frequency<br>monitor setting<br>(00=OFF, 01=ON) |

#### Codes for CW message contents

To send CW messages, the following character codes are used.

Command: 17 Up to 30 characters

- Character's code

The following commands belong to Command 1A, but became usable also with Command 16.

| Cmd. | Sub Cmd. | Data | Description                                  |  |
|------|----------|------|----------------------------------------------|--|
| 16   | 55       | 00   | 15 kHz roofing filter selection              |  |
|      |          | 01   | 6 kHz roofing filter selection               |  |
|      |          | 02   | 3 kHz roofing filter selection               |  |
|      | 56       | 00   | SHARP selection for DSP filter type          |  |
|      |          | 01   | SOFT selection for DSP filter type           |  |
|      | 57       | 00   | WIDE selection for manual notch width        |  |
|      |          | 01   | MID selection for manual notch width         |  |
|      |          | 02   | NAR selection for manual notch width         |  |
|      | 58       | 00   | WIDE selection for SSB transmit<br>bandwidth |  |
|      |          | 01   | MID selection for SSB transmit<br>bandwidth  |  |
|      |          | 02   | NAR selection for SSB transmit<br>bandwidth  |  |

- \*1 Command 10 has changed to be used not only to send tuning step settings, but also to read them.
- \*2 While transmitting in the CW mode, or if the Break-in function is ON, the transceiver transmits CW code when the PC sends this command.
- "FF" stops sending CW messages.
  "^" is used to transmit a string of c no inter-character space. • "^" is used to transmit a string of characters with

| Character | ASCII code | Character | ASCII code | Character | ASCII code |
|-----------|------------|-----------|------------|-----------|------------|
| 0–9       | 30–39      | _         | 2D         | =         | 3D         |
| A–Z       | 41–5A      | ,         | 2C         | +         | 2B         |
| a–z       | 61–7A      | :         | ЗA         | 33        | 22         |
| /         | 2F         | ,         | 27         | @         | 40         |
| ?         | 3F         | (         | 28         | Space     | 20         |
|           | 2E         | )         | 29         |           |            |

About the additional features (continued)

## ♦ Time-Out Timer (CI-V)

The Time-Out Timer (CI-V) function is added to the Others set mode, as shown below.

| AGC   | OT                    | HERS SET     |
|-------|-----------------------|--------------|
| MID   | Calibration Marker    | OFF          |
| IVILD | Beep (Confirmation)   | ON           |
| COMP  | Beep (Band Edge)      | ON (Default) |
| OFF   | Beep Sound            | 1000Hz       |
| WIDE  | Time-Out Timer (CI-V) | OFF          |
|       | Quick SPLIT           | ON           |
| vsc   | FM SPLIT Offset(HF)   | -0.100MHz    |
| OFF   | FM SPLIT Offset(50M)  | -0.500MHz    |
|       |                       |              |
|       | ▼   DEF               | - WIDE       |

Turns the Time-Out Timer function ON (3, 5, 10, 20 or 30 minutes) or OFF. If a continuous transmission exceeds the selected time period, this function will cut off the transmission, to prevent a prolonged transmission. (default: OFF)

**NOTE:** This function will be activated only when you transmit using CI-V commands, or pushing **TRANSMIT** on the transceiver.